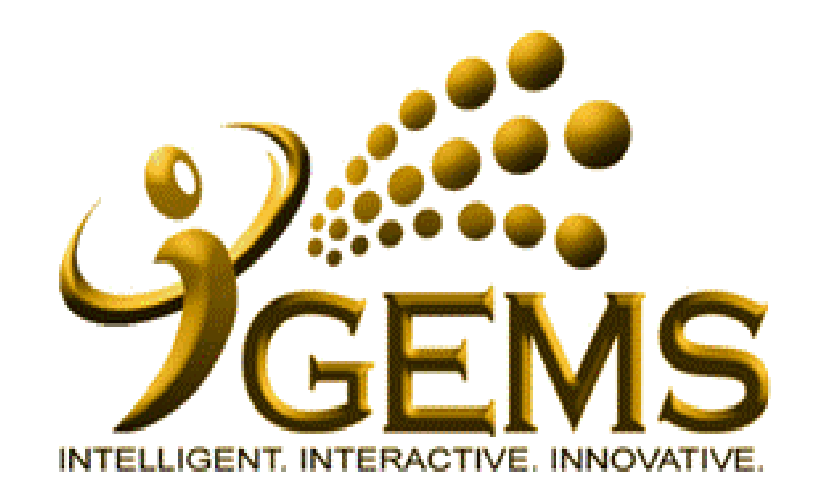

**USER MANUAL TO UPDATE "SELF-ISOLATION/QUARANTINE" NOTICE (HR User)**

## **For HR Users (Employment type: Tetap)**

Menu Path: **Global Payroll & Absence Mgmt > Payee Data > Maintain Absences > Absence Event**

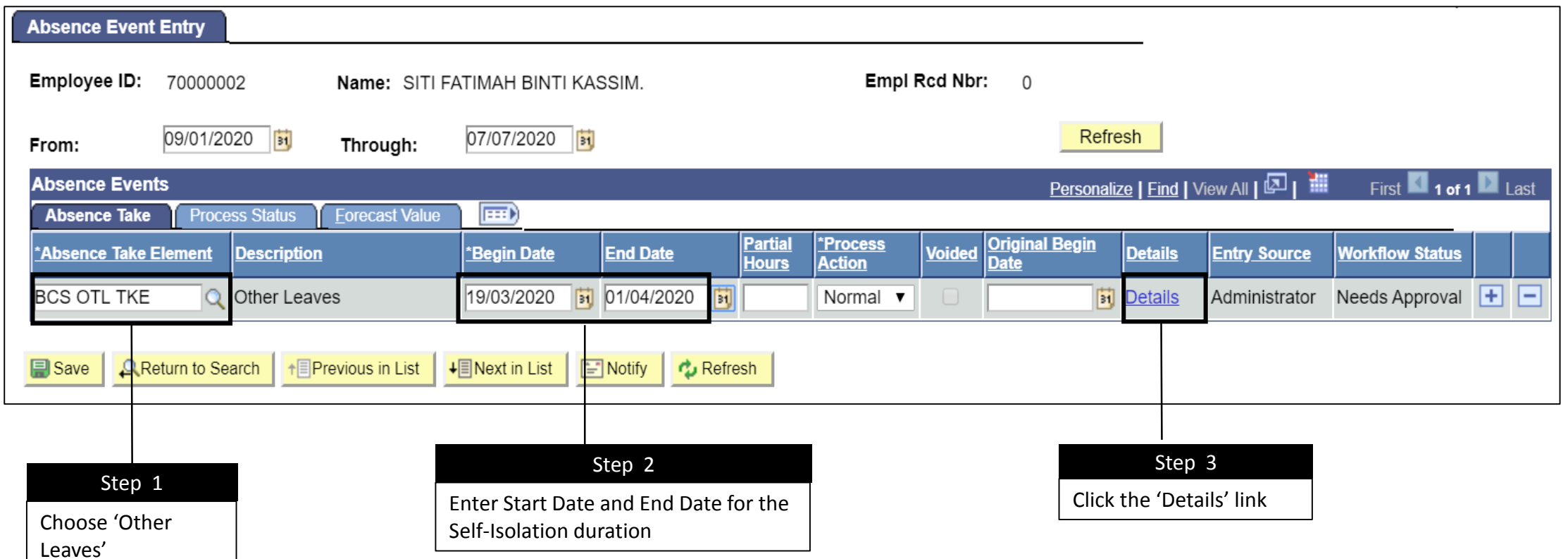

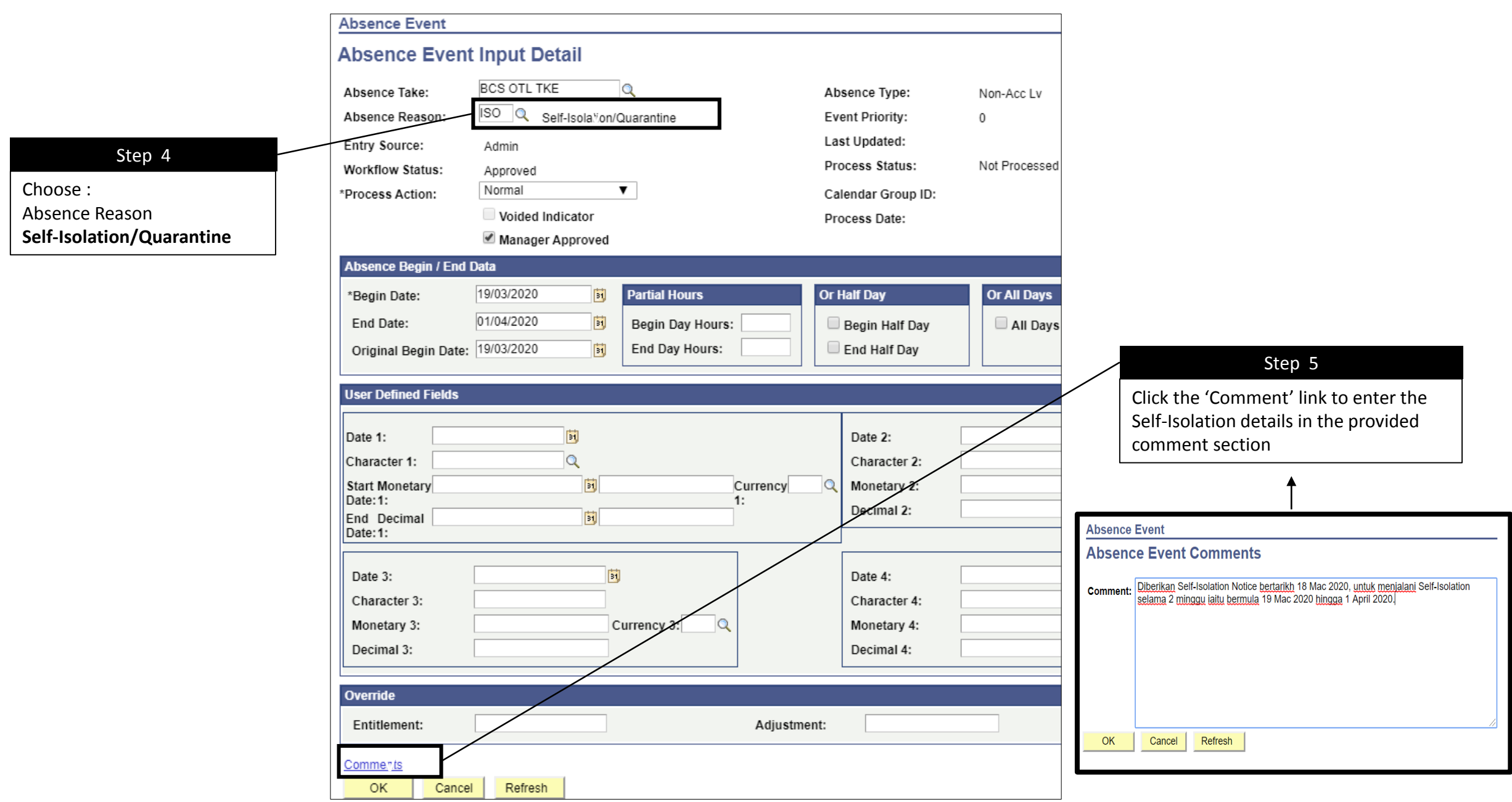

## **For HR Users (Employment Type: Daily Paid/Contract)**

Menu Path: **Global Payroll & Absence Mgmt > Payee Data > Maintain Absences > Absence Event**

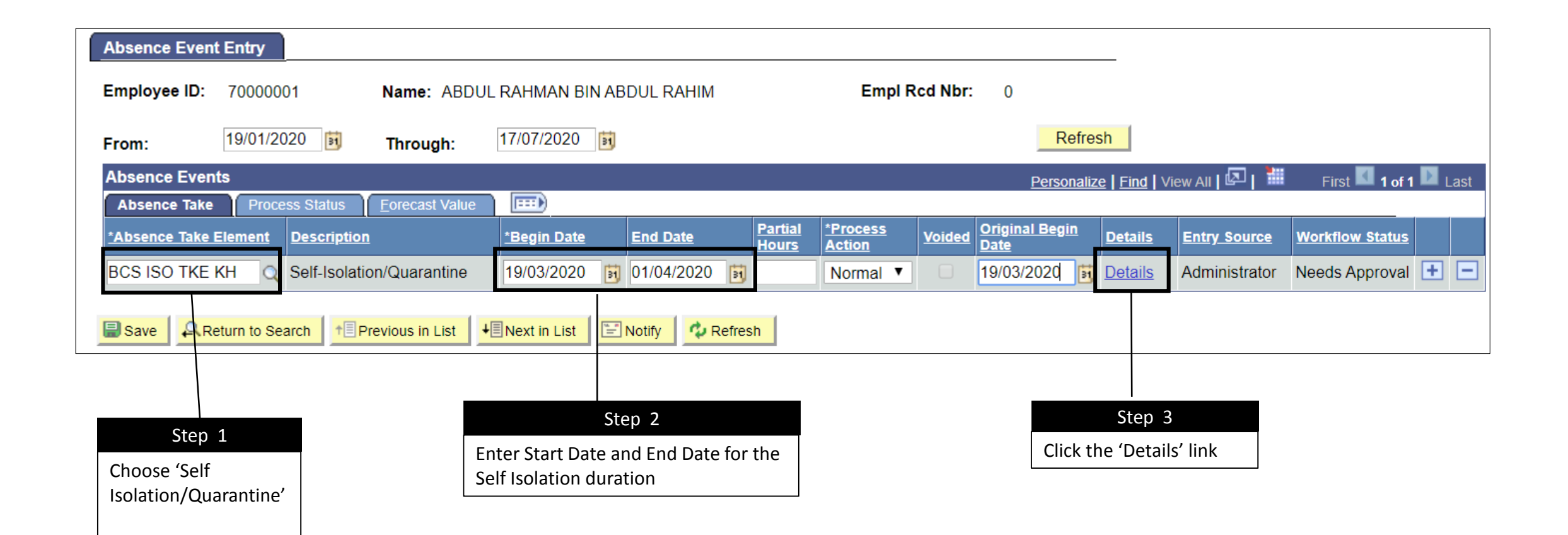

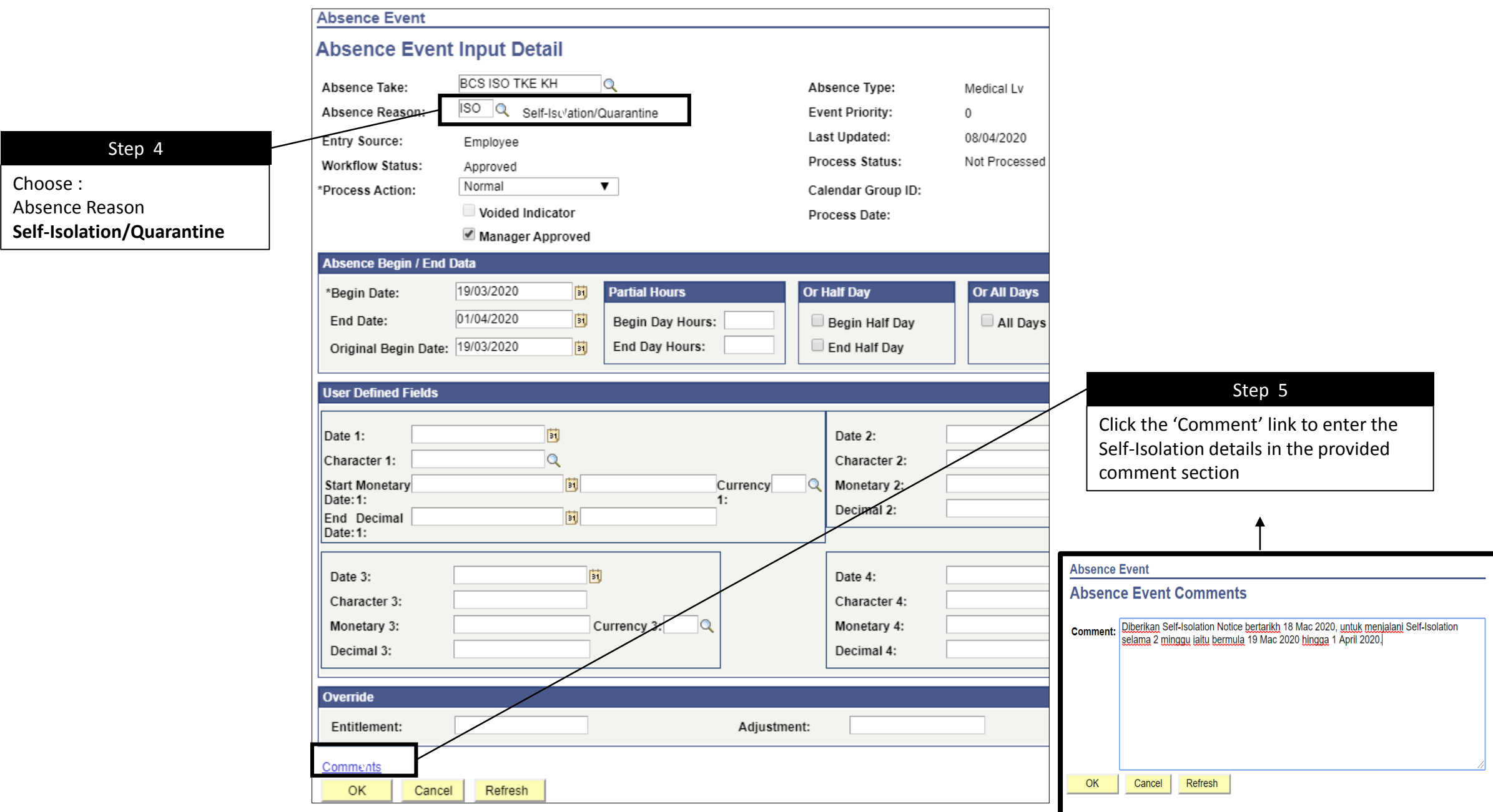